# PŘÍRUČKA UŽIVATELE

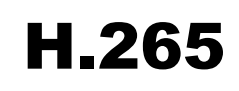

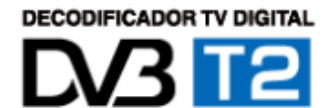

# <span id="page-1-19"></span><span id="page-1-18"></span><span id="page-1-0"></span>**OBSAH**

<span id="page-1-17"></span><span id="page-1-16"></span><span id="page-1-15"></span><span id="page-1-14"></span><span id="page-1-13"></span><span id="page-1-12"></span><span id="page-1-11"></span><span id="page-1-10"></span><span id="page-1-9"></span><span id="page-1-8"></span><span id="page-1-7"></span><span id="page-1-6"></span><span id="page-1-5"></span><span id="page-1-4"></span><span id="page-1-3"></span><span id="page-1-2"></span><span id="page-1-1"></span>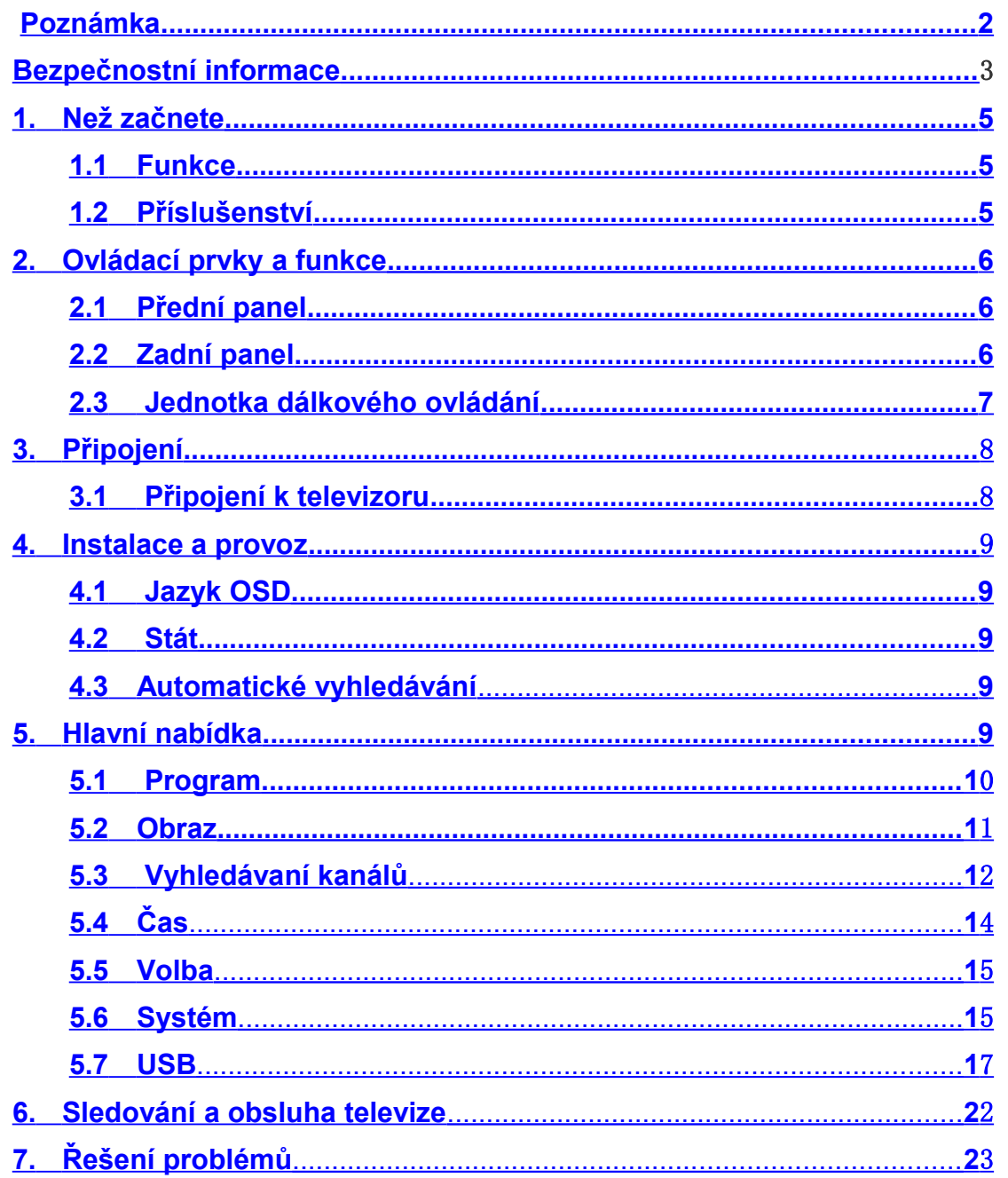

#### Poznámka

S touto příručkou se podrobně seznamte, abyste porozuměli uvedeným pokynům. V zájmu vlastní bezpečnosti nejdříve prověřte výsledek zamýšlené operace.

# **Výstrahy, upozornění a poznámky**

V této příručce věnujte zvláštní pozornost níže uvedeným symbolům, které označují nebezpečné situace.

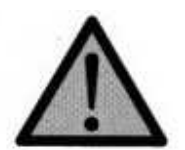

# **Upozornění**

Označuje situaci, která může způsobit poškození zařízení.

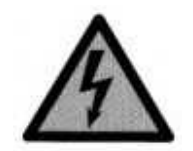

## **Výstraha**

Označuje nebezpečnou situaci, která může vést k vážnému zranění.

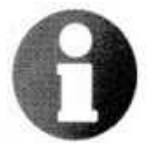

# **Poznámka**

 Označuje další informace, které uživatele upozorňují na možné problémy, nebo na problémy, které jsou důležité ke správnému pochopení, užívání a ke správné údržbě zařízení.

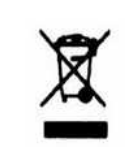

# **Správná likvidace výrobku** *(elektrického a elektronického odpadu)*

Tato značka na výrobku nebo na jeho dokumentaci označuje, že po konci životnosti nelze výrobek likvidovat společně s ostatním domovním odpadem. Za účelem ochrany životního prostředí i lidského zdraví před nekontrolovanou likvidací odpadu a za účelem podpory udržitelného opětovného využívání materiálních zdrojů provádějte likvidaci tohoto výrobku odděleně od ostatních druhů odpadu a výrobek odpovědně recyklujte.

Informace o místě a způsobu ekologické recyklaci výrobku získají domácnosti u svého prodejce nebo u příslušného orgánu místní samosprávy.

Podnikatelé tyto informace získají u svého dodavatele a v ustanoveních kupní smlouvy. Výrobek nelze při likvidaci ukládat společně s ostatními druhy odpadu z podnikatelské činnosti.

#### **Bezpečnostní informace**

Tento digitální pozemní přijímač je vyroben v souladu s mezinárodními bezpečnostními normami.

## Pečlivě se prosím seznamte s následujícími preventivními opatřeními. **Bezpečnostní informace a preventivní opatření** Zásuvka musí být umístěna v blízkosti zařízení a musí být snadno dostupná.

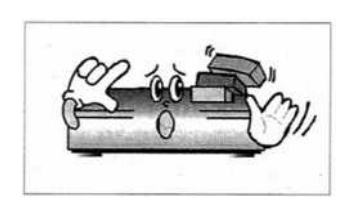

 Na zařízení nedávejte žádné těžké předměty, které by blokovaly proudění vzduchu.

(Zablokované větrání může způsobit požár.)

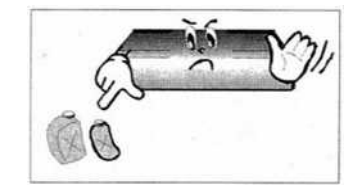

 Povrch zařízení nečistěte benzenem ani těkavým benzínem. Může dojít k poškození barvy.

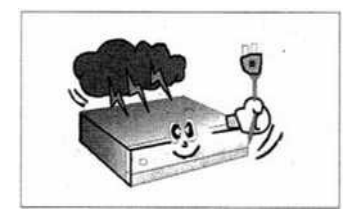

Při nepřítomnosti spojení nebo za bouřky odpojte anténu a zařízení vypněte.

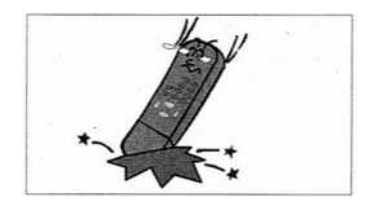

Dbejte na to, abyste zamezili pádu dálkového ovládání na zem a jeho poškození.

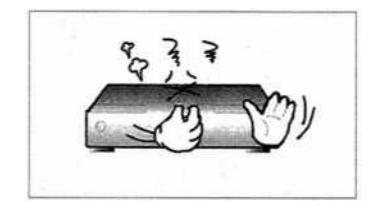

 V případě kouře nebo zápachu spáleniny zařízení ihned vypněte a odpojte od zdroje a jeho stav konzultujte v servisním středisku.

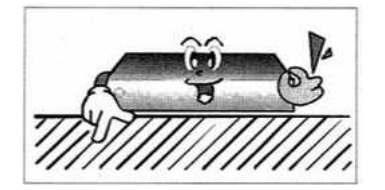

Nepokládejte zařízení na kluzký či svažitý povrch.

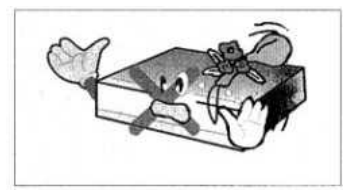

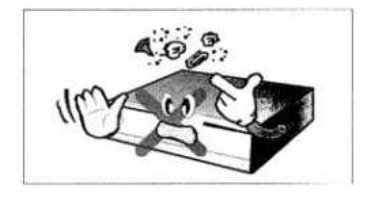

Zabraňte styku s vodou.

Utírejte prach. Prachové či kovové částice uvnitř zařízení mohou způsobit požár či zkrat.

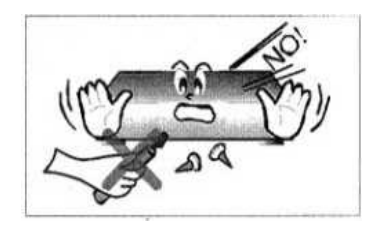

Neprovádějte demontáž a zpětnou montáž. Zařízení neotevírejte.

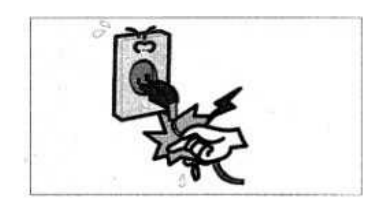

 Kabel neodpojujte škubnutím. Se zařízením nemanipulujte, je-li napájecím kabelem připojeno ke zdroji.

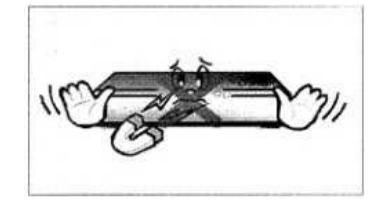

Udržujte zařízení v dostatečné vzdálenosti od magnetických předmětů a reproduktorů.

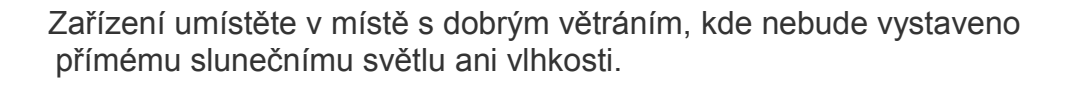

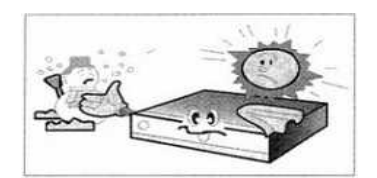

Teplota okolního prostředí zařízení musí být v rozmezí -5 °C až 30

## **1. Než začnete**

<span id="page-5-1"></span>*1.1 Funkce* Přijímače DVB-T/T2 H.265 HD plně vyhovují požadavkům standardu DVB-T/T2. USB2.0 PVR a možnost časového posunu prostřednictvím USB portu HD výstup 576i/720p/1080i/1080p Podpora formátu MPEG-4, H.264, AAC, AC3, H.265 PCM Přehrávání médií JPEG a BMP

*1.2 Doplňky*

<span id="page-5-0"></span>Příručka uživatele Dálkové ovládání Baterie Osvědčení CE/ROHS

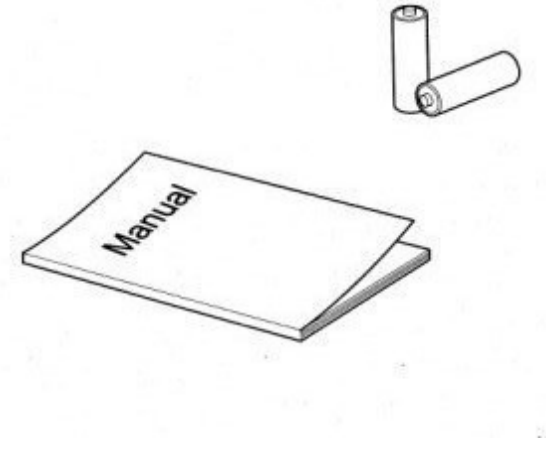

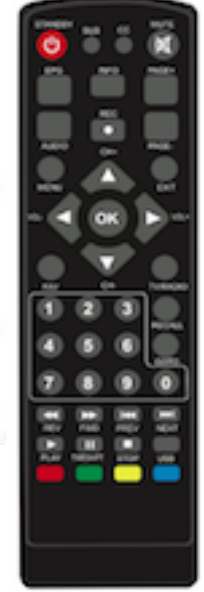

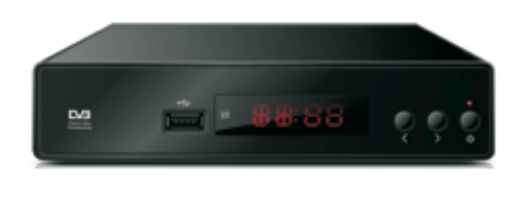

5

#### <span id="page-6-1"></span>**2. Ovládací prvky a funkce** *2.1 Přední panel*

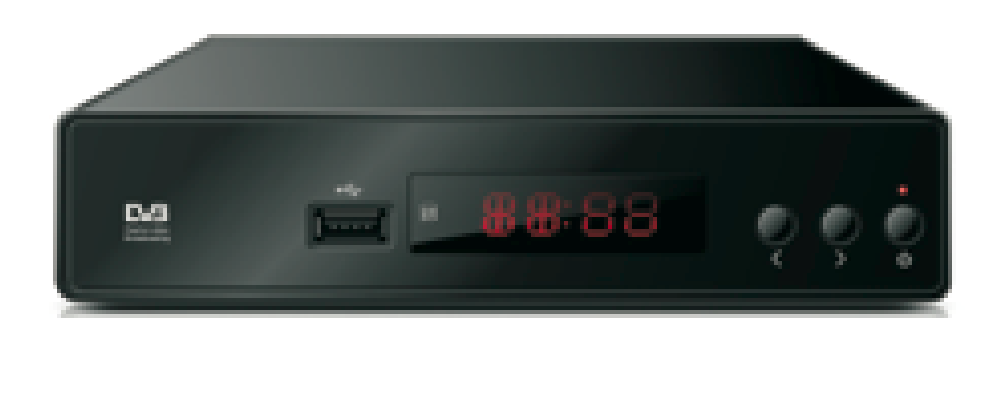

1.**DISPLEJ LED:** Zobrazuje číslo kanálu.

<span id="page-6-0"></span>*2.2 Zadní panel*

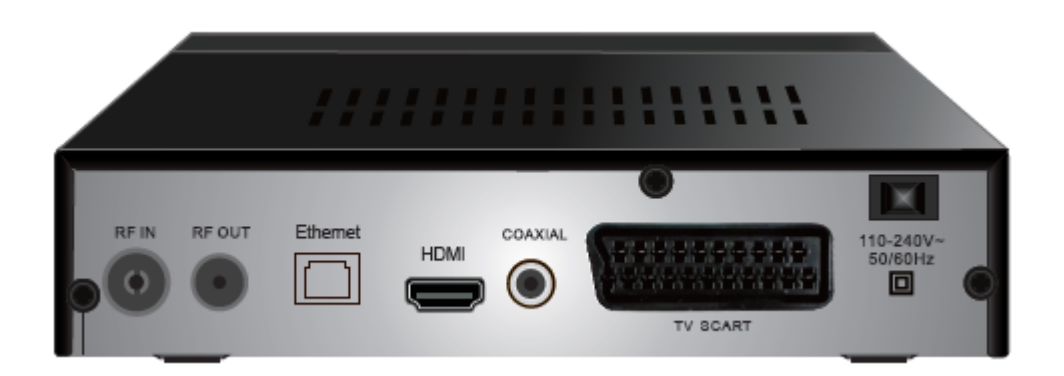

1.**RF IN:** Připojení antény.

2.**RF OUT:** Výstupní port signálu DISH IN.

3.**Ethernet:** Připojení k internetu. 4.**HDMI:** Připojení signálu TV HD OUT.

- 5.**Coaxial:** Připojení reproduktorů.
- 6.**TV Scart:** Připojení signálu TV Scart Out.

## *2.3 Jednotka dálkového ovládání*

Všechny funkce přijímače lze ovládat dálkovým ovladačem.

- 1. STANDBY: Uvedení výrobku do stavu "zapnuto" nebo POWER.
- 2. MUTE: Vypnutí nebo obnovení zvukového výstupu.
- 3. EPG: (Elektronický programový průvodce) Vyvolání funkce EPF.
- 4. INFO: Zobrazení informací o aktuálním programu.
- 5. TTX: Zobrazení obsahu funkce Teletext.
- 6. AUDIO: Volba možnosti Jazyk zvuku, nebo Režim zvuku.
- 7. PVR: Nahrávání a přehrávání televizního programu, filmu apod.
- 8. SUB-T: Volba jazyka titulků.
- 9. MENU: Stisknutím tohoto tlačítka se na obrazovce zobrazí nabídka a vyvolá se příkazové dialogové pole.

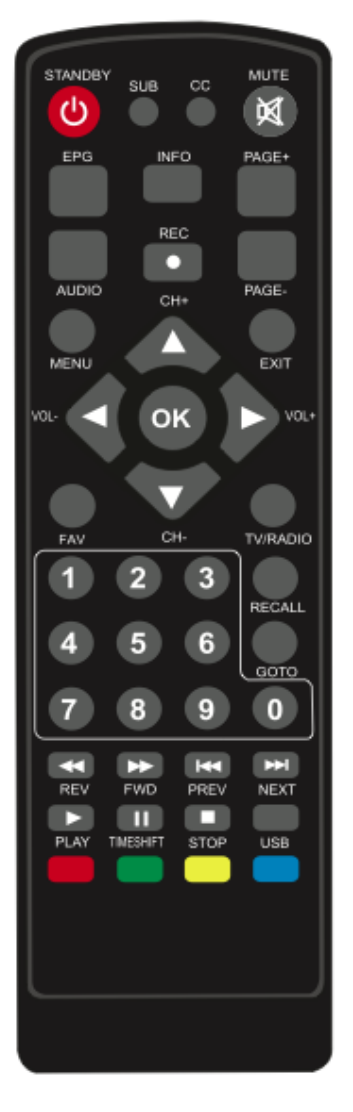

- 10. CH+/-: Pohyb v nabídce. Zvolte další nebo předchozí kanál.
- 11. EXIT: Návrat do předchozí nabídky.
- 12. VOL-/+: Ovládání hlasitosti.
- 13. OK: Výběr zvýrazněné možnosti.
- 14. FAV: Zobrazení nebo editace seznamu oblíbených programů.
- 15. TV/RADIO: Přepínání mezi režimem televize a režimem rozhlas.
- 16. 0–9 (tlačítka číslic): Zvolená nabídka.
- 17. RECALL: Návrat k poslední zvolené nabídce.
- 18. GOTO: Nastavení místa na časové ose média.
- 19. REV: Posun vpřed při přehrávání média.
- 20. FWD: Posun vzad při přehrávání média.
- 21. PREV: Návrat k předchozí stopě při přehrávání média.
- 22. NEXT: Posun na další stopu při přehrávání média.
- 23. PLAY: Obnovení přehrávání.
- 24. PAUSE: Pozastavení běžícího programu.
- 25. STOP: Přerušení běžícího programu.
- 26. REPEAT: Opakování programu.

## **3. Připojení**

Při instalaci umístěte přijímač do vodorovné polohy.

Nedávejte na něj žádné těžké předměty, například televizor.

Přijímač neinstalujte do prostředí, kde by byl vystaven vibracím, přímým slunečním paprskům, zvýšené vlhkosti, velmi nízké či velmi vysoké teplotě, do nevětraného prostředí apod.

<span id="page-10-0"></span>*3.1 Připojení k televizoru*

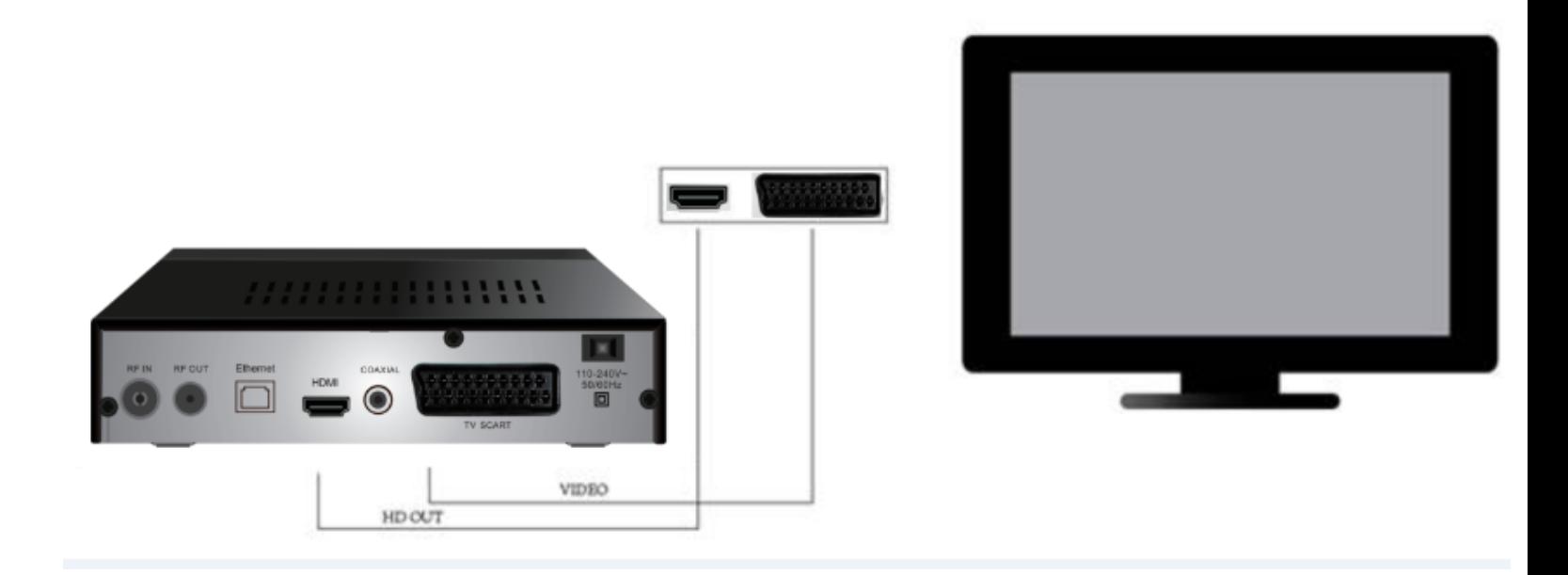

Video – připojení portu Scart k portu TV Scart HD OUT – připojení portu HD OUT televizoru k portu HD OUT.

## **4. Průvodce instalací a provoz**

Po správném připojení všech kabelů zapněte televizor a zkontrolujte, zda je jednotka připojena ke zdroji. Tlačítkem Power jednotku zapněte. Jedná-li se o první použití jednotky, nebo jste v jednotce obnovily tovární nastavení, na televizní obrazovce se zobrazí nabídka průvodce.

- *1.* 1. Zapněte televizor i přijímač.
- 2. V nabídce se pohybujete tlačítky ▲/▼.
- *3.* Jakmile se dostanete k požadované položce nabídky, potvrďte výběr stisknutím tlačítka **OK**.
- *4.* Stisknutím tlačítka **EXIT** vystoupíte z nabídky.

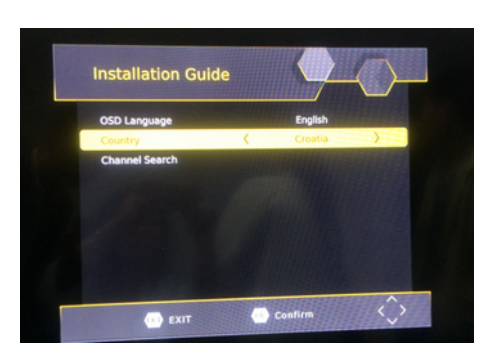

# *4.1 Jazyk OSD*

1. Stisknutím tlačítka ◄/► zvolíte [jiný](app:ds:different) jazyk. Například angličtina, čeština, dánština, francouzština, němčina, italština, portugalština, španělština a švédština.

## *4.2 Stát*

- 1. Tlačítkem ◄/► můžete zvolit svůj stát.
- *4.3 Vyhledávaní kanálů* 
	- 1. Zvolíte-li vyhledávání kanálů a stisknete tlačítko **OK**, zahájí se automatické vyhledávání kanálů.
	- 2. Po dokončení ladění kanálů můžete začít sledovat televizní program.

## **5. Hlavní nabídka**

1. Pro vstup do hlavní nabídky stiskněte klávesu [**MENU**].

## *5.1 Program*

Do nabídky se dostanete stisknutím tlačítka MENU a zvolením [programu]. V nabídce se pohybujete tlačítkem šipky vpravo a šipky vlevo. V nabídce jsou uvedeny možnosti úpravy nastavení správy programů.

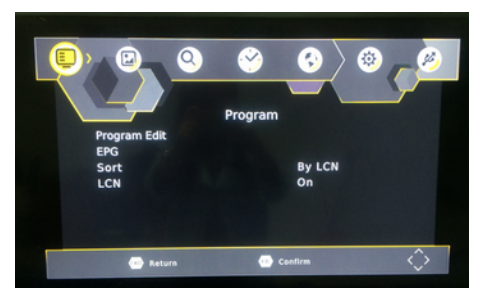

Vyberte možnost a nastavení upravíte stisknutím tlačítka OK nebo RIGHT. Stisknutím tlačítka EXIT vystoupíte z nabídky.

# *5.1.1 Editace programu*

Změny předvoleb programu (zamknout, přeskočit, oblíbené, přesunout nebo odstranit) se provádějí v nabídce editace programu. Přístup do této nabídky je chráněn heslem. Zadejte výchozí heslo "000000".

Hlavní heslo pro odemknutí je "000000".

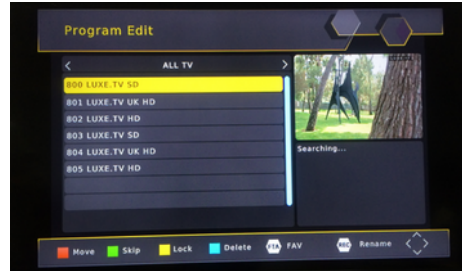

# **Nastavení oblíbených kanálů**

Můžete si vytvořit seznam oblíbených programů se snadným přístupem.

Nastavení oblíbených televizních či rozhlasových stanic:

1.Zvolte příslušnou stanici a stiskněte tlačítko FAV.

Objeví se znak srdce a stanice bude označena jako "oblíbená".

2.Pro zařazení dalších položek na seznam oblíbených stanic postupujte stejně.

3.Stisknutím klávesy EXIT potvrdíte volbu a vystoupíte z nabídky.

# **Zablokování oblíbené televizní nebo rozhlasové stanice**

Vyberte oblíbenou stanici a na dálkovém ovládání stiskněte tlačítko Oblíbené.

# **Zobrazení oblíbených kanálů**

1. V režimu normálního zobrazení stiskněte tlačítko Oblíbené a zobrazí se Nabídka oblíbených stanic.

2. Pro pohyb oblíbenými stanicemi použijte klávesy UP a DOWN.

- 3. Oblíbenou stanici zvolíte stisknutím tlačítka OK.
- Odstranění televizního nebo rozhlasového programu
- 1.Zvolte program a stiskněte MODRÉ tlačítko.
- Zobrazí se varovné upozornění. Stisknutím tlačítka OK stanici odstraníte.
- 2.Pro odstranění dalších položek postupujte stejně.

# **Přeskočení televizní nebo rozhlasové stanice**

1.Zvolte stanici, kterou chcete přeskočit, a stiskněte ZELENÉ tlačítko.

- Zobrazí se znak pro přeskočení. Stanice je označena pro přeskakování.
- 2.Pro přeskočení dalších položek postupujte stejně.

3.Stisknutím kláves EXIT uložíte nastavení a opustíte nabídku.

# **Zablokování funkce Přeskočit stanici:**

Vyberte přeskakovanou stanici a na dálkovém ovládání stiskněte ZELENÉ tlačítko.

# **Přesunutí televizního nebo rozhlasového programu**

- 1. Zvolte požadovanou stanici a stiskněte ČERVENÉ tlačítko. Zobrazí se symbol přesunutí.
- 2. Stanici přesuňte tlačítkem UP nebo DOWN.
- 3. Potvrďte stisknutím tlačítka OK.
- 4. Pro přesunutí dalších stanic postup opakujte.

# **Zamknutí programu**

Zamknutím programu můžete omezit jeho sledování.

Zamknutí televizní nebo rozhlasové stanice:

1. Zvolte příslušnou stanici a stiskněte ŽLUTÉ tlačítko. Zobrazí se znak ve tvaru zámku. Stanice byla označena jako zamknutá.

- 2. Pro výběr dalších položek postupujte stejně.
- 3. Stisknutím tlačítka EXIT potvrdíte volbu a vystoupíte z nabídky.

4. Funkci zamknutí stanice vypnete stisknutím ŽLUTÉHO tlačítka.

5. Pro zobrazení zamknutých stanic je třeba zadat heslo: buď výchozí heslo "000000", nebo poslední nastavené heslo. Hlavní heslo pro odemknutí je "000000".

6. Stiskněte tlačítko **TTX**. Pomocí klávesnice můžete program přejmenovat.

## *5.1.2 Elektronický programový průvodce*

## < **Programový průvodce>**

Elektronický programový průvodce je program televizního vysílání, který na obrazovce ukazuje program vysílání všech naladěných stanic na sedm dnů dopředu.

Do průvodce se dostanete stisknutím tlačítka EPG na dálkovém ovladači.

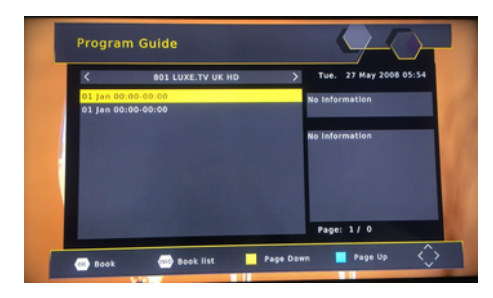

*Pro výběr příslušného programu můžete použít tlačítka UP a DOWN. Pro posun údajů na obrazovce o jednu stránku nahoru použijte MODRÉ tlačítko a pro posun o jednu stránku dolů ŽLUTÉ tlačítko. 5.1.3 Řazení*

- 1. [Podle LCN]: Seřazení programů podle LCN.
- 2. [Podle názvu programu]: Seřazení programů podle počátečního písmene jejich názvu.
- 3. [Podle ID]: Seřazení programů podle ID.
- 4. [Podle ONID]: Seřazení programů podle ONID.

## *5.1.4 LCN*

- 1. [Vypnuto]: Vypnutí řazení programů podle LCN.
- 2. [Zapnuto]: Zapnutí řazení programů podle LCN.

#### *5.2 Nastavení obrazu*

Pro přístup do nabídky stiskněte tlačítko MENU a tlačítkem VPRAVO/VLEVO zvolte [Obraz]. V nabídce jsou uvedeny možnosti úpravy nastavení videa. Příslušnou možnost zvolte tlačítkem UP/DOWN a tlačítkem RIGHT/LEFT upravíte nastavení. Stisknutím tlačítka EXIT nabídku opustíte.

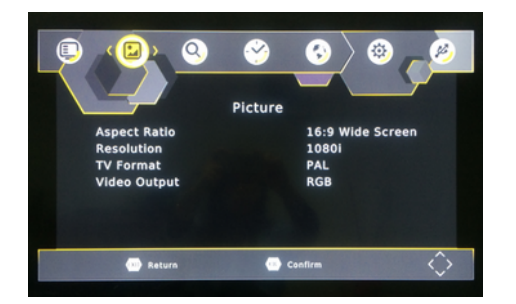

Pokud není rozlišení obrazu správné, toto nastavení můžete změnit. Toto nastavení by mělo odpovídat běžnému nastavení pro HDMI. [480P]: pro televizní systém NTSC [576P]: pro televizní systém PAL [720P]: pro televizní systém NTSC nebo PAL [1080I]: pro televizní systém NTSC nebo PAL

[1080P]: pro televizní systém NTSC nebo PAL

# **b) Televizní formát**

Pokud se obraz nezobrazuje správně, toto nastavení můžete změnit. Nastavení by mělo odpovídat běžnému nastavení televizorů ve vaší zemi.

[NTSC]: pro televizní systém NTSC

[PAL]: pro televizní systém PAL

# **5.3 Vyhledávaní kanálů**

Tlačítkem MENU zobrazíte nabídku a klávesami ◄/► zvolte [Vyhledat kanál]. Tato nabídka obsahuje možnosti úpravy nastavení vyhledávání kanálů. Tlačítkem ▲/▼ zvolte možnost a stisknutím tlačítka ◄/► upravíte nastavení. Stisknutím tlačítka EXIT [199] EXIT nabídku opustíte.

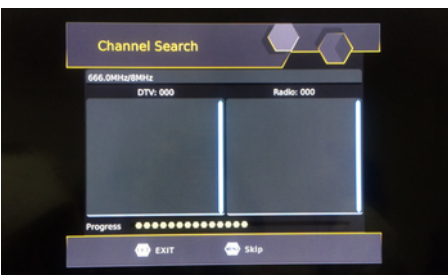

# **(a)Automatické vyhledávání**

Volba automatického vyhledávání a ukládání kanálů. Všechny dříve uložené kanály a dříve uložená nastavení se odstraní.

1.Vyhledávání kanálů zahájíte stisknutím výběrem možnosti [Automatické vyhledávání] a stisknutím tlačítka OK nebo RIGHT.

2.Stisknutím tlačítka EXIT vyhledávání zrušíte. Nalezené kanály se uloží.

# *5.3.1 Automatické vyhledávání*

- 1. Pokud neznáte frekvenci stanice, automatické vyhledávání může program vyhledávat od připravené frekvence.
- 2. Po dokončení vyhledávání bude program automaticky uložen.

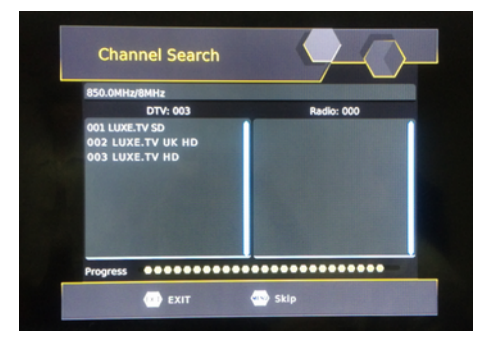

# *5.3.2 Ruční vyhledávání*

# **b) Ruční vyhledávání**

Tato možnost umožňuje vyhledávání nových kanálů, aniž by bylo nutné odstranit dříve uložené kanály a dříve uložená nastavení.

1.Zvolte [Ruční vyhledávání] a stiskněte tlačítko OK nebo RIGHT. Zobrazí se obrazovka pro vyhledávání kanálů.

2.Stisknutím klávesy ◄/► zvolte frekvenci kanálu.

3.Stisknutím tlačítka OK zahájíte vyhledávání.

Nalezený kanál se uloží.

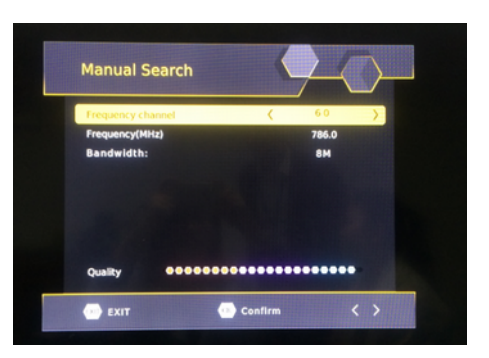

# *5.4 Čas*

- 1. Tlačítkem ▲/▼ zvolte položku.
- 2. [Nastavení času]: Tlačítkem ◄/► zvolte možnost Automaticky, nebo Ručně. <Auto>: Nastavení časového pásma se provede automaticky podle zeměpisné polohy. <Ručně>: Časové pásmo bude nastaveno ručně.
- 3. [Odložené vypnutí]: Tlačítkem ◄/► zvolte čas odloženého vypnutí.
- 4. [Zapnout/Vypnout]: Stiskněte tlačítko **OK** v okně nastavení.

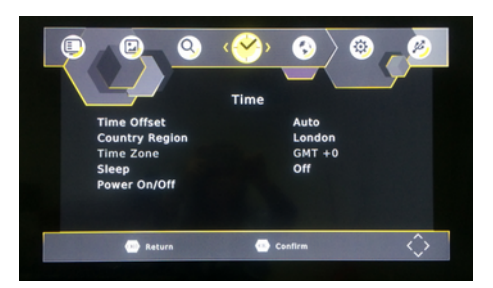

## *5.4.1 Zapnout/Vypnout*

- 1. [Zapnout]: Stisknutím tlačítka ◄/► zvolíte možnost Zakázat, nebo Povolit. <Zakázat>: Čas zapnutí nelze nastavit. <Povolit>: Čas zapnutí lze nastavit.
- 2. [Čas zapnutí]: Čas vložte pomocí číselné klávesnice.
- 3. [Zapnout]: Stisknutím tlačítka ◄/► zvolíte možnost Povolit, nebo Zakázat. <Zakázat>: Čas vypnutí nelze nastavit.

4. [Čas vypnutí]: Čas vložte pomocí číselné klávesnice.

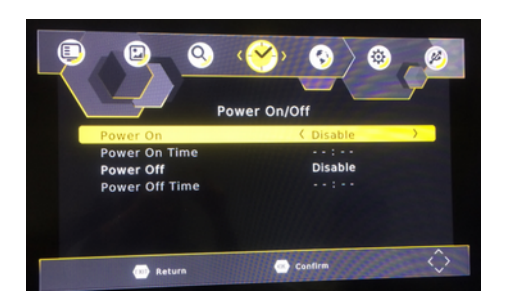

## *5.5 Volba*

- 1. Tlačítkem ▲/▼ zvolte položku.
- 2. [Jazyk OSD]: Tlačítkem ◄/► zvolíte jazyk zobrazení nabídky.
- 3. [Jazyk titulků]: Tlačítkem ◄/► zvolíte jazyk titulků.
- 4. [Jazyk zvuku]: Tlačítkem ◄/► zvolíte jazyk zvuku.
- 5. [Digitální zvuk ]: Tlačítkem ◄/► nastavíte formu výstupu digitálního zvuku. <PCM>: Místní dekódování, stereo výstup HD OUT. <RAW HD OUT zapnuto> digitální zdroj výstupní stopy HD OUT, dekódování zesilovač. <RAW HD OUT vypnuto>: Po dekódování a následně výstup optickým vláknem do zesilovače.

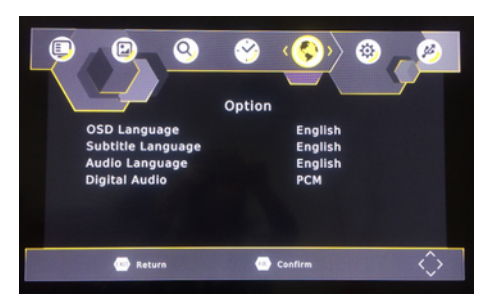

## *5.6 Systém*

- 1. Tlačítkem ▲/▼ zvolte položku.
- 2. [Rodičovská kontrola]: Tlačítkem **OK** zvolte věkovou hranici. <Zadat heslo>: Výchozí heslo 000000
- 3. [Nastavit heslo]: Stiskněte tlačítko **OK** a vložte nové heslo.
- 4. [Obnovit tovární nastavení]: Stisknutím tlačítka **OK** obnovíte tovární nastavení. <Zadat heslo>: Výchozí heslo 000000

 5. [Informace]: Stiskněte tlačítko **OK**, chcete-li zobrazit informace o modelu, verzi software a verzi hardware.

- 6. [Aktualizace software]: Pro aktualizaci můžete zvolit USB.
	- <Aktualizace z USB>: Musíte připravit soubor usb\_upgrade\_all\_flash.bin.

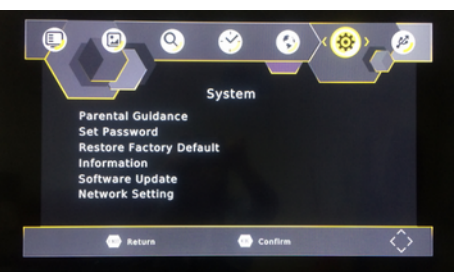

#### *5.6.1 Rodičovská kontrola*

- 1. Tlačítkem ◄/► zvolte věkovou hranici.
- 2. Potvrďte stisknutím tlačítka **OK**.

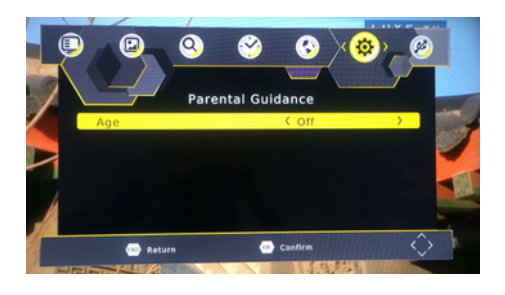

## *5.6.2 Nastavení hesla*

- 1. [Vložit staré heslo]: K zadání starého hesla použijte číselnou klávesnici.
- 2. [Vložit nové heslo]: K zadání nového hesla použijte číselnou klávesnici.
- 3. [Potvrdit heslo]: K opětovnému zadání nového hesla použijte číselnou klávesnici.
- 4. Potvrďte stisknutím tlačítka **OK**.

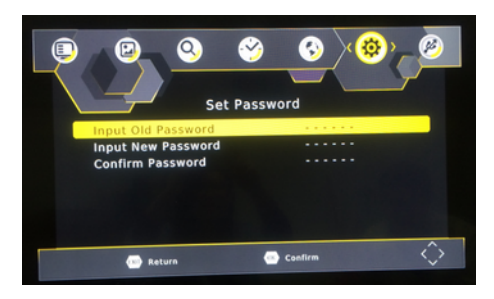

## *5.6.3 Informace*

1. Stisknutím tlačítka **EXIT** vystoupíte z nabídky.

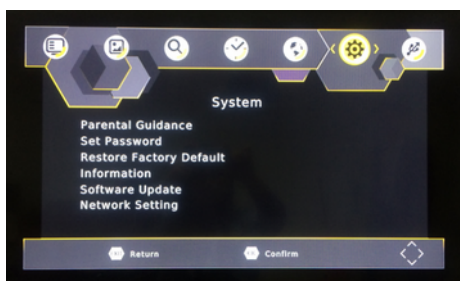

#### *5.6.4 Aktualizace software*

- 1. [Aktualizace z USB]: Stisknutím tlačítka **OK** zvolte soubor usb\_upgrade\_all\_flash.bin.
- 2. Stisknutím tlačítka **EXIT** vystoupíte z nabídky.

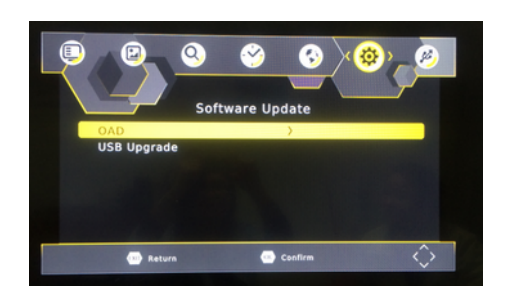

## *5.7 Výběr položky USB*

- 1. [Multimédia]: Stisknutím tlačítka **OK** zvolte předmět, například hudba, fotografie, film nebo PVR.
- 2. [Konfigurace fotografií]: Stisknutím tlačítka **OK** nastavíte parametry konfigurace fotografií.
- 3. [Konfigurace filmů]: Stisknutím tlačítka **OK** nastavíte parametry konfigurace filmů.
- 4. [Konfigurace PVR]: Stisknutím tlačítka **OK** nastavíte parametry konfigurace PVR.

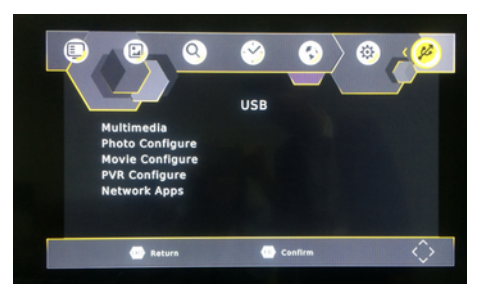

## *5.7.1 Multimédia*

- 1. [Hudba]: Stisknutím tlačítka **OK** zvolte hudební soubor. Jsou podporovány formáty mp3, wma a další.
- 2. [Fotografie]: Stisknutím tlačítka **OK** zvolíte fotografii. Jsou podporovány formáty jpg, bmp a další.
- 3. [Film]: Stisknutím tlačítka **OK** zvolíte filmový soubor. Jsou podporovány formáty mp4, 3gp, avi a další.
- 4. [PVR]: Stisknutím tlačítka **OK** zvolíte soubor PVR. Je podporován pouze formát mts.

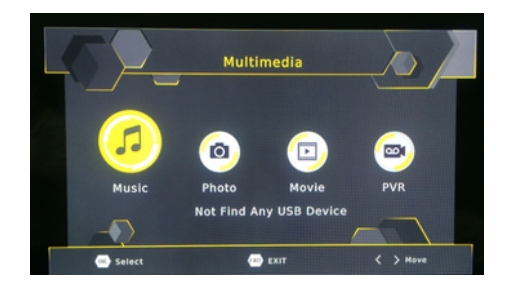

## <**Hudba**>

- 1. [Ok]/[►]: Stisknutím tlačítka **OK**/**PLAY** zahájíte přehrávání hudebního souboru.
- 2. [ |<< ]: Stisknutím tlačítka |<< zahájíte přehrávání předchozího hudebního souboru.
- 3. [ >>| ]: Stisknutím tlačítka >>| zahájíte přehrávání dalšího hudebního souboru.
- 4. [ << ]: Stisknutím tlačítka **F.RWD** zahájíte zpětné přehrávání. Rychlost lze zvyšovat až na hodnotu -2X, -4X, -8X, -16X, -32X.

 5.[ >> ]: Pro přehrávání vpřed stiskněte tlačítko **F.FWD**. Rychlost lze zvyšovat až na hodnotu 2X, 4X, 8X, 16X, 32X.

- 6. [ ]: Stisknutím tlačítka **STOP** zastavíte přehrávání hudby.
- 7.[ || ]: Stisknutím tlačítka **PAUSE** pozastavíte přehrávání hudby.

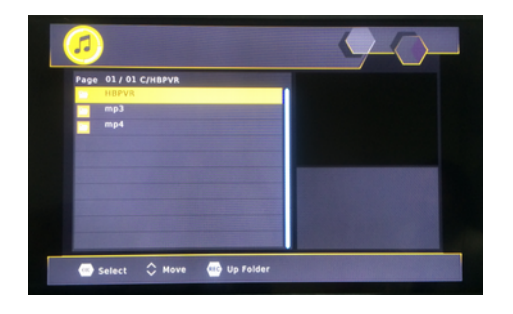

# <**Fotografie**>

- 1. [Ok]: Stisknutím tlačítka **OK** zobrazíte fotografii.
- 2. [Prezentace]: Stisknutím **ČERVENÉHO** tlačítka zahájíte promítání snímků v prezentaci.
- 3. [Zobrazení v mřížce]: Stisknutím **MODRÉHO** tlačítka zobrazíte fotografie v mřížce.
- 4. [EXIT]: Stisknutím tlačítka **EXIT** vystoupíte z nabídky.

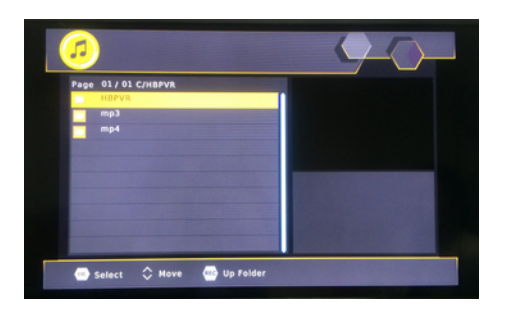

## <**Film**>

- 1. [Ok]/[►]: Stisknutím tlačítka **OK**/**PLAY** zahájíte přehrávání filmového souboru.
- 2. [ |<< ]: Stisknutím tlačítka |<< zahájíte přehrávání předchozího filmového souboru.
- 3. [ >>| ]: Stisknutím tlačítka >>| zahájíte přehrávání dalšího filmového souboru.
- 4. [ << ]: Stisknutím tlačítka **F.RWD** zahájíte zpětné přehrávání. Rychlost lze zvyšovat až na hodnotu -2X, -4X, -8X, -16X, -32X.

 5.[ >> ]: Pro přehrávání vpřed stiskněte tlačítko **F.FWD**. Rychlost lze zvyšovat až na hodnotu 2X, 4X, 8X, 16X, 32X.

6. [ ■ ]: Stisknutím tlačítka **STOP** zastavíte přehrávání filmu.

7. [ || ]: Stisknutím tlačítka **PAUSE** pozastavíte přehrávání filmu.

8. [Náhled / Celá obrazovka]: Stisknutím **ČERVENÉHO** tlačítka zobrazíte film v režimu náhledu nebo celé obrazovky.

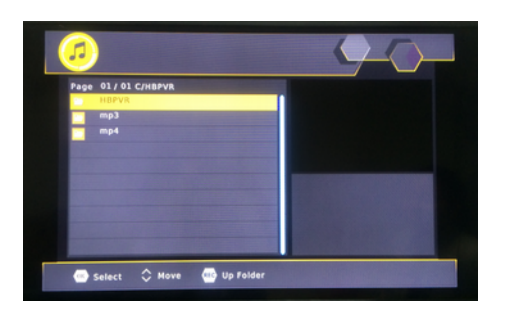

# <**PVR**>

1. [Ok]/[►]: Stisknutím tlačítka **OK**/**PLAY** zahájíte přehrávání filmového souboru.

2. [ |<< ]: Stisknutím tlačítka |<< zahájíte přehrávání předchozího filmového souboru.

3. [ >>| ]: Stisknutím tlačítka >>| zahájíte přehrávání dalšího filmového souboru.

4. [ << ]: Stisknutím tlačítka **F.RWD** zahájíte zpětné přehrávání. Rychlost lze zvyšovat až na hodnotu -2X, -4X, -8X, -16X, -32X.

 5.[ >> ]: Pro přehrávání vpřed stiskněte tlačítko **F.FWD**. Rychlost lze zvyšovat až na hodnotu 2X, 4X, 8X, 16X, 32X.

6. [ ■ ]: Stisknutím tlačítka **STOP** zastavíte přehrávání filmu.

7. [ || ]: Stisknutím tlačítka **PAUSE** pozastavíte přehrávání filmu.

 8. [Náhled / Celá obrazovka]: Stisknutím **ČERVENÉHO** tlačítka zobrazíte film v režimu náhledu nebo celé obrazovky.

9. [Odstranit]: Stisknutím **ŽLUTÉHO** tlačítka soubor odstraníte.

10. [Přejmenovat]: Stisknutím **ZELENÉHO** tlačítka soubor přejmenujete.

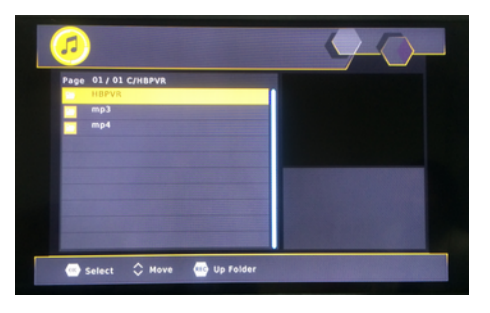

## *5.7.2 Konfigurace fotografií*

- 1. [Doba změny snímku]: Dobu změny snímku upravíte tlačítkem ◄/►.
- 2. [Režim prezentace]: Režim prezentace upravíte tlačítkem ◄/►.
- 3. [Poměr stran]: Poměr stran v možnosti "ponechat" nebo "zrušit" upravíte tlačítkem ◀/▶.

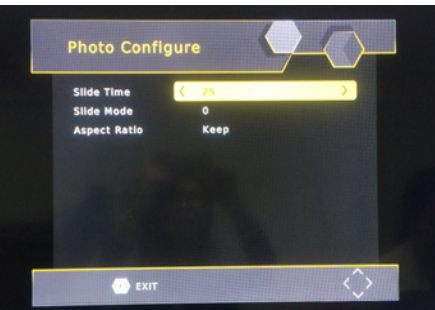

## *5.7.3 Konfigurace filmů*

- 1. [Velikost titulků]: Tlačítkem ◄/► upravíte velikost titulků. <VELKÉ> <NORMÁLNÍ><MALÉ>
- 2. [Pozadí titulků]: Tlačítkem ◄/► upravíte pozadí titulků. <šedé><žlutozelené> <průhledné><bílé>
- 3. [Barva písma titulků]: Tlačítkem ◄/► upravíte barvu písma titulků. <zelená><bílá><černá> <červená><modrá>

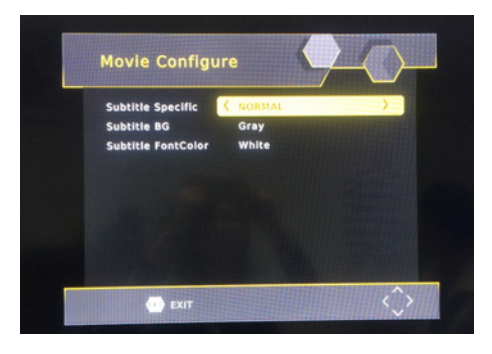

## *5. 7.4 Konfigurace PVR*

- 1. [Nahrávací zařízení]: V okně nahrávacího zařízení stiskněte tlačítko **OK**.
- 2. [Formát]: V okně formátu stiskněte tlačítko **OK**.

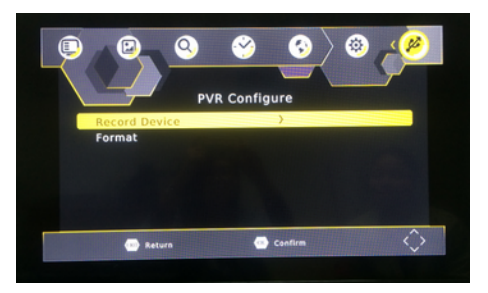

# <**Nahrávací zařízení**>

- 1. [Disk]: Tlačítkem ◄/► vyberte nahrávací zařízení.
- 2. [Velikost časového posunu]: Tlačítkem ◄/► upravíte velikost časového posunu.

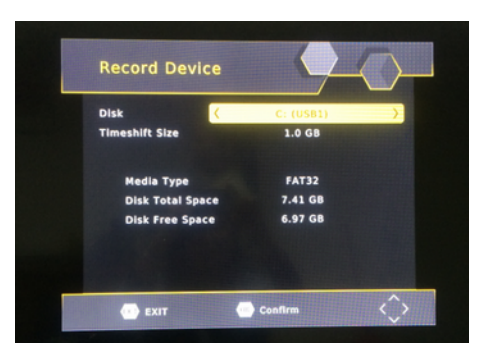

# <**Formát**>

- 1. [Formát]: Tlačítkem ◄/► vyberte formátovací zařízení.
- 2. [Souborový systém]: Pouze podpora souborového systému FAT32.
- 3. [OK]: Stisknutím tlačítka **OK** zahájíte formátování.

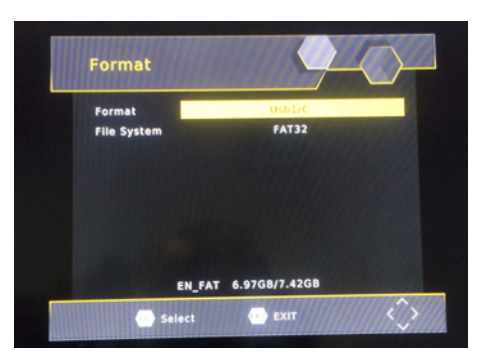

# *5.7.5 Síťové aplikace*

Stisknutím tlačítka OK zobrazíte nainstalované aplikace.

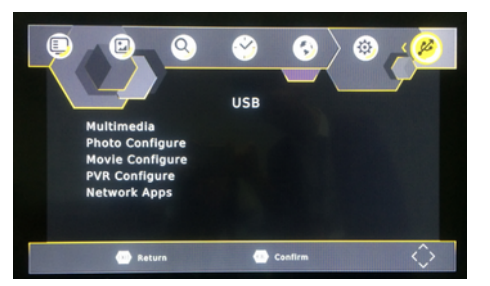

## *6. Sledování a obsluha televize*

V režimu sledování televize můžete provádět tyto úkony:

- 1. [**CH▲/CH▼**] : Změna aktuálního televizního programu.
- 2. [**VOL◄/VOL►**] : Ovládání hlasitosti.
- 3. [**0 ~ 9** ] : Stisknutím číslic na číslicové klávesnici zvolíte požadovaný televizní program.
- 4. [**REC**] : Je-li připojeno úložné zařízení USB, zahájí se nahrávání aktuálního programu.
- 5. [**SUB-T**] : Volba titulků televizního programu.
- 6. [**AUDIO**] : Volba jazyka televizního programu.
- 7. [**OK**] : Zobrazení seznamu televizních programů.
- 8. [**FAV**] : Zadejte nabídku oblíbených programů a zvolte oblíbený program, který chcete sledovat.
	- 9. [**INFO**] : Nejdříve stisknutím tlačítka zobrazte informační proužek k aktuálnímu televiznímu programu. Pokud před zmizením proužku stisknete tlačítko podruhé, zobrazí se okno s dalšími informacemi o programu.

# **7. Řešení problémů**

Případné problémy s přijímačem mohou mít různé příčiny. V případě potíží zkontrolujte stav zařízení dle níže uvedených pokynů. Pokud se níže uvedenými postupy nepodaří problém odstranit, spojte se prosím s prodejcem. Neotvírejte kryt zařízení. Otevření krytu by mohlo způsobit nebezpečnou situaci.

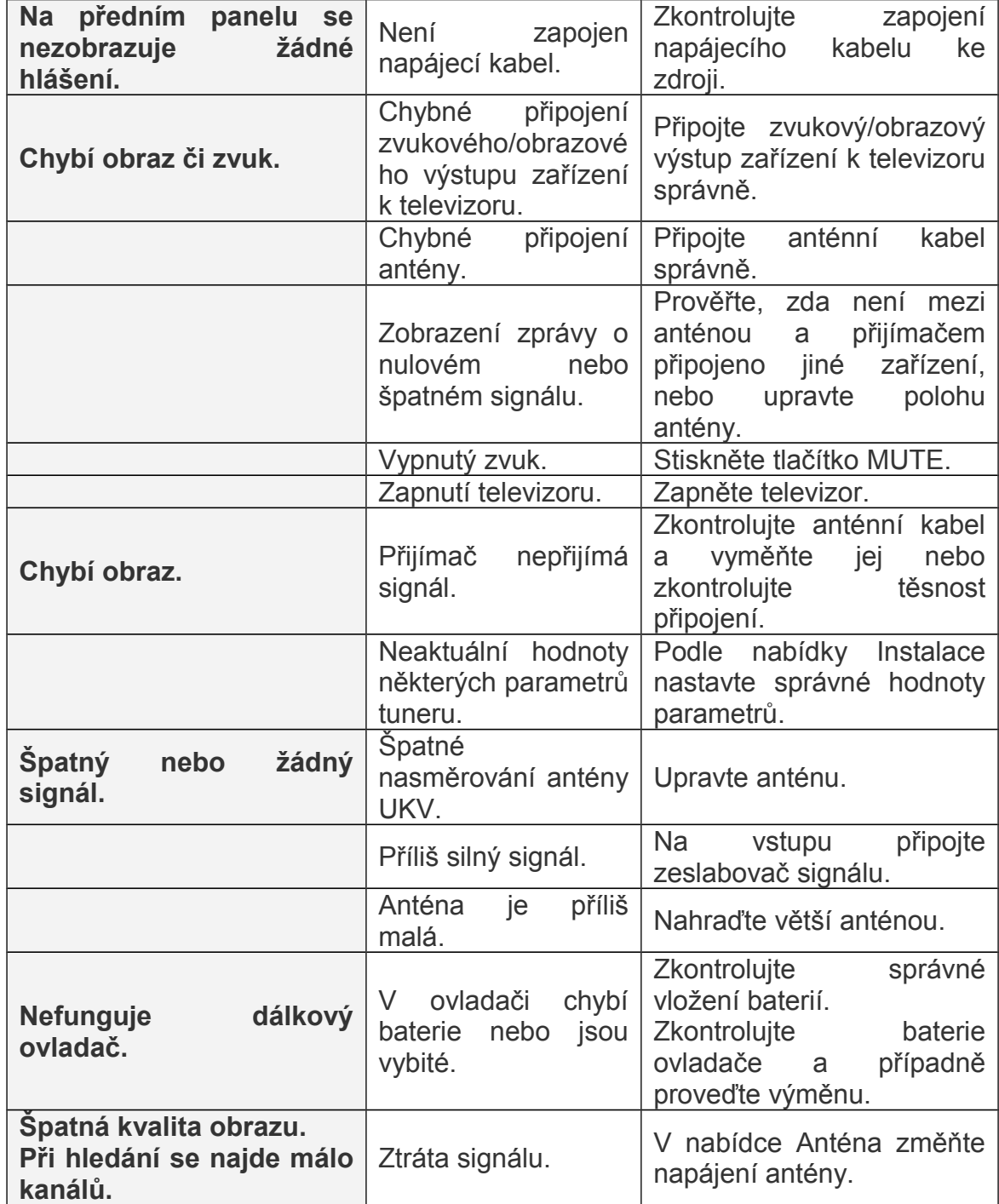